# MICROSOFT EXCEL Q/A BASED COMPUTER MCQ PRACTICE QUESTIONS AND ANSWERS PDF WITH **EXPLANATION**

For All Competitive SSC, Bank, IBPS, UPSC, Railway, IT & Other Govt. Exams

Created By [Careericons](https://careericons.com/) Team

# Q1. Hounding errors can occur

a) When you use multiplication, division or exponentiation in a formula

b) When you use addition and subtraction in a formula

c) Because Excel uses hidden decimal places in computation

d) When you show the results of formulas with different decimal places' than the calculated results

e) None of these

en you show the results of formulas with different decimal places' than the s<br>
s<br>
me of these<br>
me of these<br>
care of these<br>
care of the seculidary of tunctions? No? You need the insert function dialog is<br>
different color of Q2. In Excel got functions? No? You need the insert function dialog box. How do you get it?

- a) Right click a cell and then click insert
- b) Click the insert menu and then click function
- c) Type  $=$  in a cell
- d) All of the above

Q3. The most common subtotal used Subtotals command is the function, which causes Excel to display a sum each time the control field change.

- a) ADD
- b) SUM
- c) TOTAL
- d) LIST
- e) None of these

Q4. In Excel two common wildcard characters that Excel recognizes are

a) \* and ?

- b) and  $>$
- c)  $\land$  and /
- $d$ ) + and  $-$

5000+ FREE COMPUTER MCQ QUESTION BANK FOR ALL SSC, UPSC, BANK, RAILWAY EXAMS [Free Practice MCQs »](https://careericons.com/computer-mcq/) | [Download More PDF »](https://careericons.com/computer-mcq/) | [Free Online Quiz »](https://careericons.com/free-online-test/computer-mcq/)

Q5. In Excel how many characters can be typed in a single cell?

a) 256

b) 1024

- c) 32,000
- d) 65,535

Q6. You can use the format painter , multiple times before you turn it offby

a) You can use the format painter button only one time when you click it

- b) Double clicking the format painter button
- c) Pressing the Ctrl key and clicking the format painter button
- d) Pressing Alt key and clicking the format painter button
- e) None of these

n Excel how many characters can be typed in a single cell?<br>
3<br>
24<br>
2000<br>
2000<br>
2000<br>
2000<br>
2000<br>
2000<br>
2000<br>
2000<br>
2000<br>
2000<br>
2000<br>
2000<br>
2000<br>
2000<br>
2000<br>
2000<br>
2000 Compare to the format painter button<br>
2000 compare tim Q7. How should you print a selected area of a worksheet, if you'll want to print a different area next time?

- a) On the file menu, point to print area, and then click set print are
- b) On the file menu, click print, j and then click selection under print what
- c) On the view menu, click custom views, then click add

d) All of above

e) None of these

**Q8.** You can check the conditions against \_\_\_ when applying conditional formatting

a) Cell value

- b) Formula
- c) Both of above
- d) writing
- e) None of these

## **Q9.** In Excel to cancel the marquee, press

- a) Ctrl + End
- b) End
- c) Esc
- d) Shift + Esc

# n Excel to cancel the marquee, press<br>
I + End<br>
d<br>
c:<br>
ift + Esc<br>
The first cell in EXCEL worksheet is labeled as<br>
,<br>
,<br>
,<br>
,<br>
,<br>
ne of these **Q10.** The first cell in EXCEL worksheet is labeled as

- a) A
- b) A1
- c) Aa
- d) AO
- e) None of these

# **Q11.** Which of the following is not What IF analysis tool in Excel?

- a) Goal Seek
- b) Scenarios
- c) Macros
- d) All of above
- e) None of these

Q12. Which key do you press to check spelling?

- a) F3
- b) F5
- c) F7
- d) F9
- e) None of these

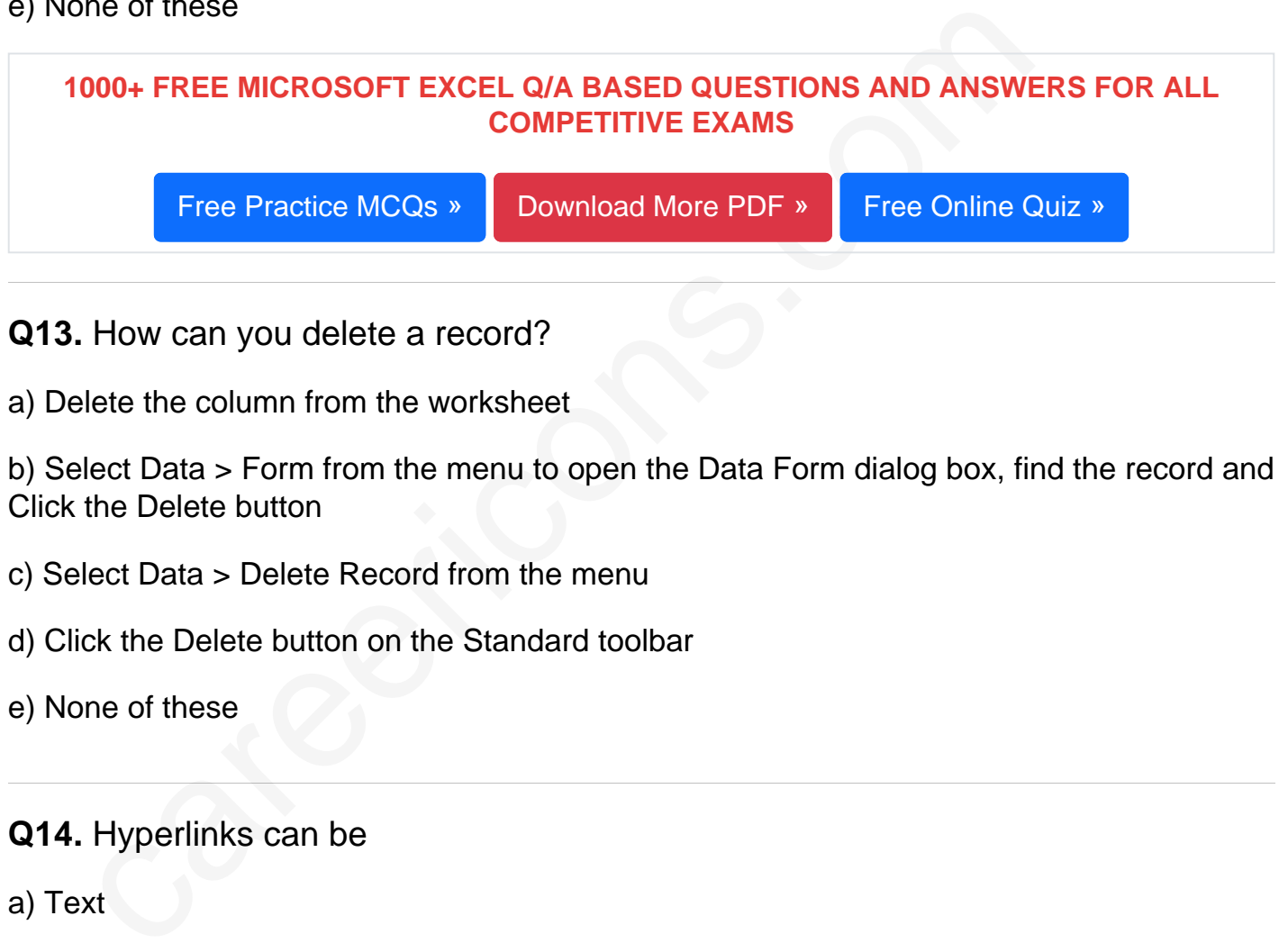

Q13. How can you delete a record?

a) Delete the column from the worksheet

b) Select Data > Form from the menu to open the Data Form dialog box, find the record and Click the Delete button

- c) Select Data > Delete Record from the menu
- d) Click the Delete button on the Standard toolbar
- e) None of these
- Q14. Hyperlinks can be
- a) Text
- b) Drawing objects
- c) Pictures
- d) All of above
- e) None of these

Q15. The cell labeled 23. 54 the cell labeled F5 refers to

- a) row F column 5
- b) column F row 5
- c) function available in cells
- d) function key F4
- e) None of these

[Read More ms excel Question and Answes »](https://careericons.com/computer-mcq/ms-excel/set-6-question-answer/412-1/)

### Answers to the above questions :

Q1. Answer: (a)

Q2. Answer: (b)

Q3. Answer: (b)

Answer: (a)<br>
Answer: (b)<br>
Answer: (b)<br>
Answer: (b)<br>
Answer: (b)<br>
Answer: (b)<br>
COMPUTER MCQ TOPIC WISE MCQ QUESTION BANK WITH SOLVED A<br>
FREE PDF<br>
FUNDAMENTAL & CONCEPTS OF COMPUTER COMPUTER SECU<br>
NIPUTE ACRONYMS & ABBREVIAT 5000+ COMPUTER MCQ TOPIC WISE MCQ QUESTION BANK WITH SOLVED ANSWERS & FREE PDF

FUNDAMENTAL & CONCEPTS OF COMPUTER [COMPUTER SECURITY](https://careericons.com/computer-mcq/computer-security/88/)

[COMPUTER ACRONYMS & ABBREVIATION](https://careericons.com/computer-mcq/computer-acronyms-abbreviation/90/) [BASICS OF HARDWARE & SOFTWARE](https://careericons.com/computer-mcq/basic-hardware-software/93/)

INPUT & OUTPUT DEVICES OPERATING SYSTEM [SOFTWARE CONCEPTS](https://careericons.com/computer-mcq/software-concepts/97/)

SOFTWARE ENGINEERING [DATA STRUCTURES & ALGORITHMS](https://careericons.com/computer-mcq/data-structures-and-algorithms/99/)

[COMPUTER NETWORKS](https://careericons.com/computer-mcq/computer-networks/100/) [PARALLEL COMPUTING](https://careericons.com/computer-mcq/parallel-computing/101/) [WINDOW PROGRAMMING](https://careericons.com/computer-mcq/window-programming/102/)

[INTERNET AWARENESS](https://careericons.com/computer-mcq/internet-awareness/103/) [MICROSOFT WINDOWS OPERATING SYSTEM](https://careericons.com/computer-mcq/ms-windows-os/110/)

[MICROSOFT WINDOWS KEYBOARD SHORTCUTS](https://careericons.com/computer-mcq/ms-windows-keyboard-shortcuts/111/) [MICROSOFT OFFICE QUIZ](https://careericons.com/computer-mcq/ms-office/112/)

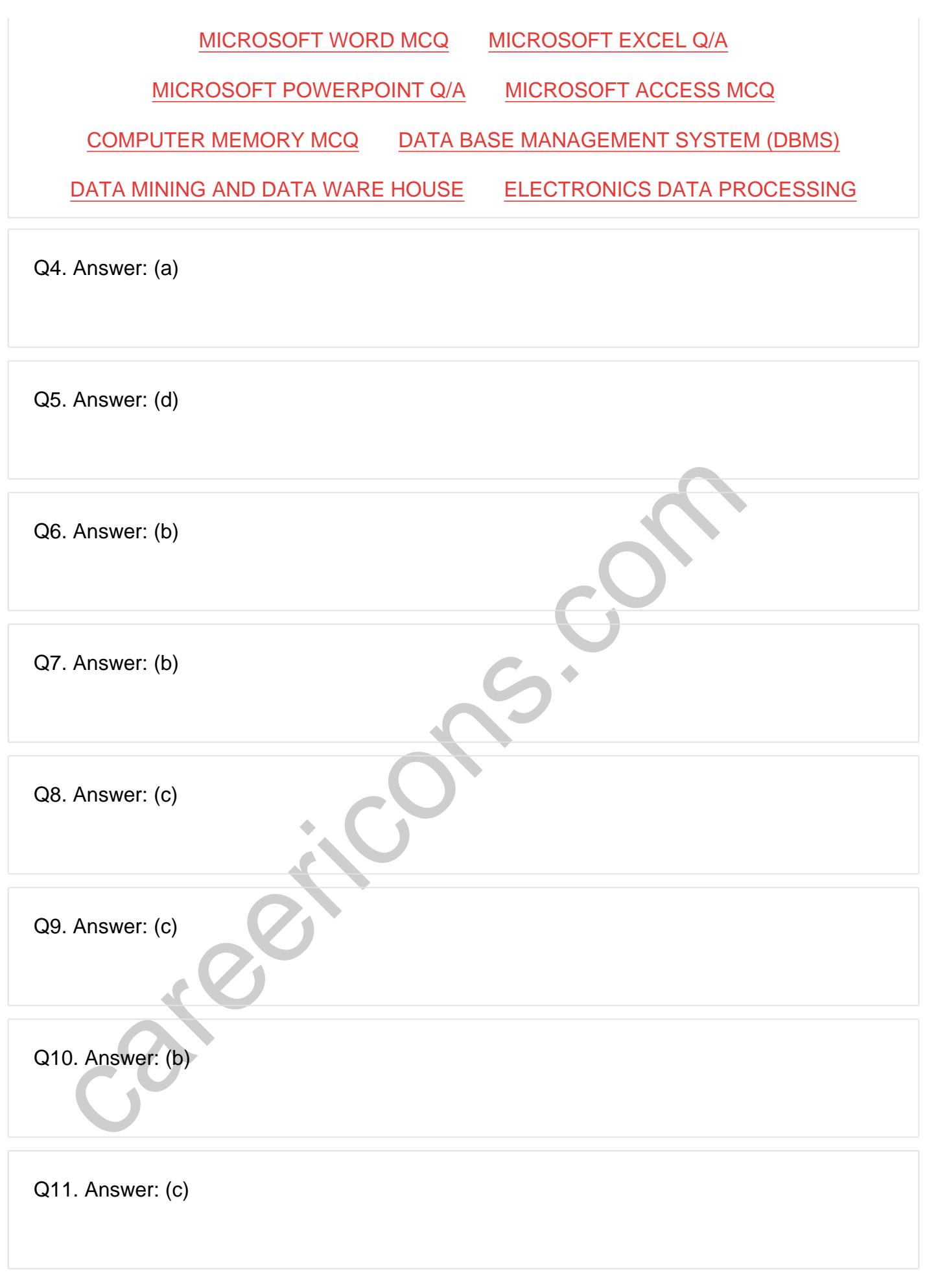

**Q12. Answer: (c)**

**Q13. Answer: (b)**

**Q14. Answer: (d)**

**Q15. Answer: (b)**

In the Careerions.com, You can find all the content you need to prepare for an Verbal Reasoning, Non-Verbal Reasoning, Aptitude, English, Computer, Henry, Geography, General Science, General Awareness & So on. Make use tat On our site **Careerions.com**, You can find all the content you need to prepare for any kind of exam like. **Verbal Reasoning, Non-Verbal Reasoning, Aptitude, English, Computer, History, Polity, Economy, Geography, General Science, General Awareness** & So on. Make use of our expertcurated content to get an edge over your competition and prepare for your exams effectively.

Practice with our **Free Practice MCQs, Mock Tests Series, Online Quiz** and get an idea of the real exam environment. Keep track of your progress with our detailed performance reports. They are perfect for competitive exam preparation, as well as for brushing up on basic & fundamental knowledge. The questions are updated regularly to keep up with the changing syllabuses.